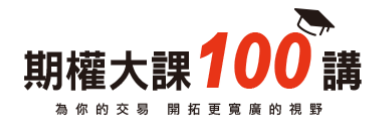

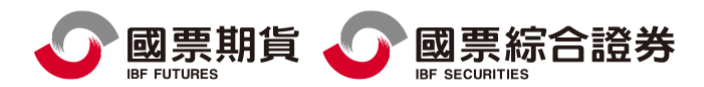

# 電子對帳單設定

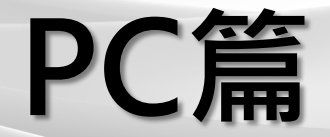

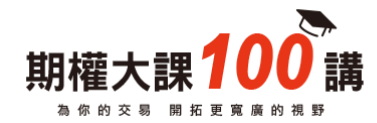

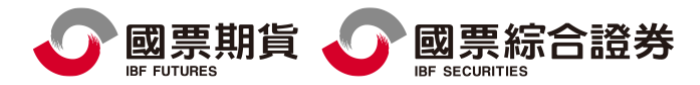

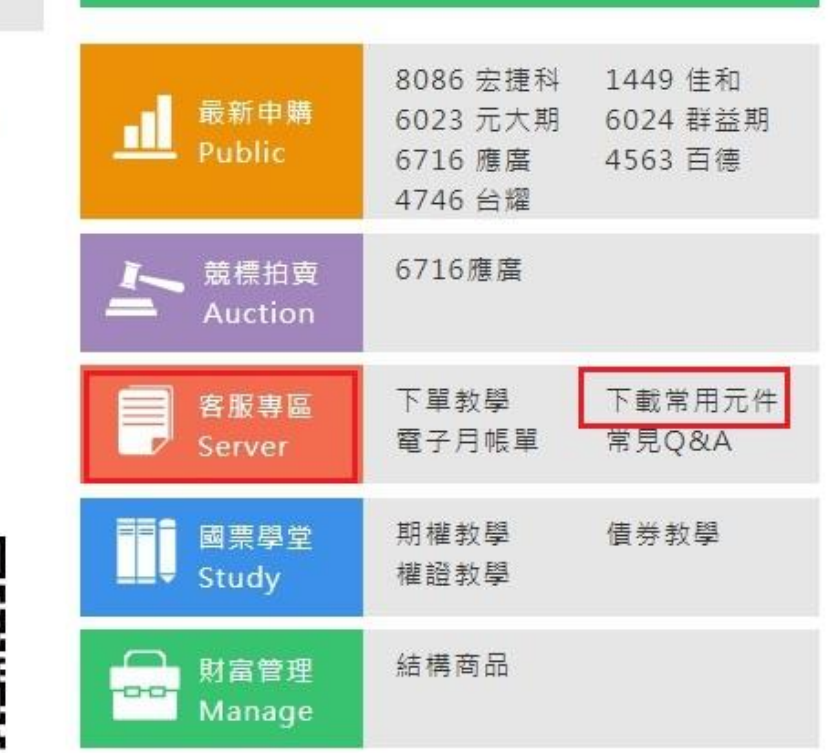

## 登入國票證券網站 [www.ibfs.com.tw](http://www.ibfs.com.tw/)

### 網頁右下方 [客服專區]→[下載常用元件]

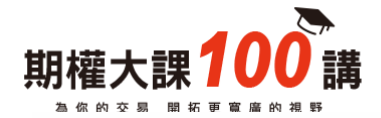

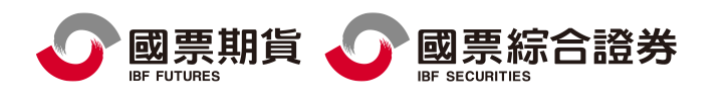

## 國票紅財神 快速掌握理財新資 豐富完整的股市報價 超強的財經 ● 下載專區 下載紅財神 Ⅰ 其它軟體 API專區 紅財神13.10版

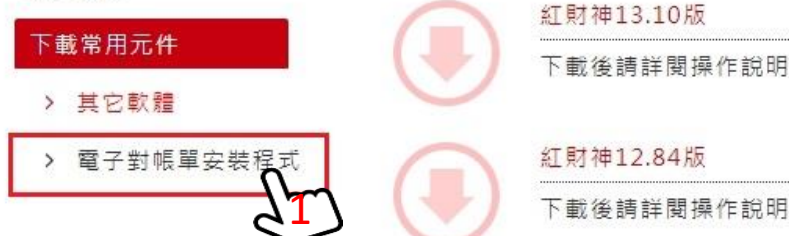

#### STEP1: 點選→電子對帳單安裝程式

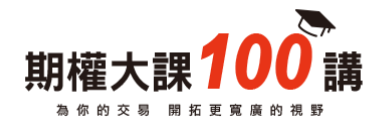

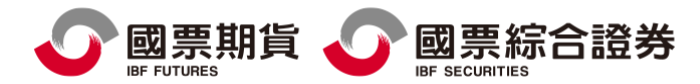

○ 下載專區

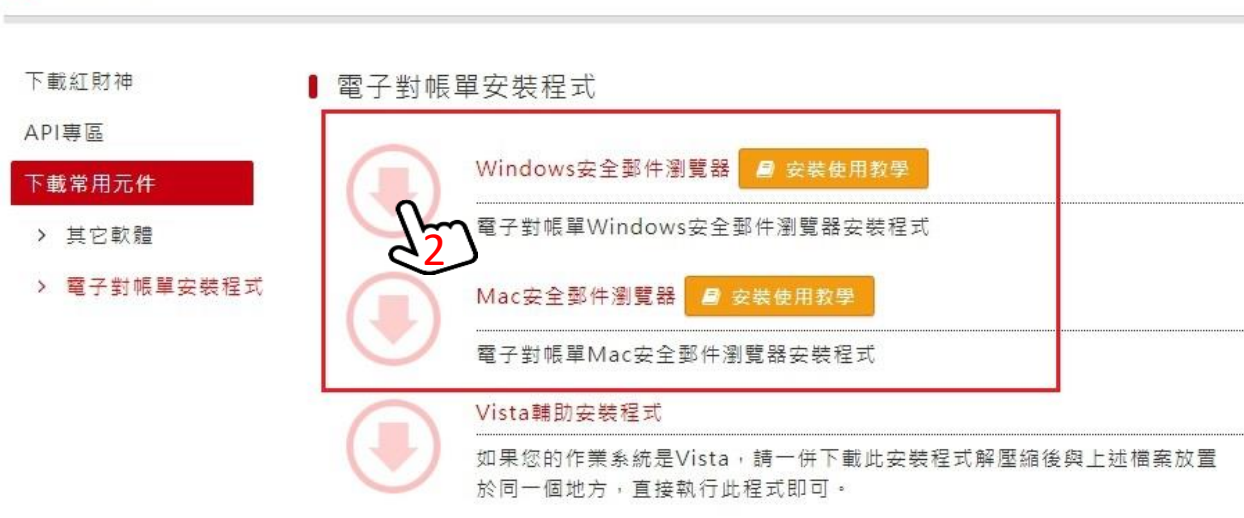

STEP2 : 依據電腦作業系統 點選下載安裝程式

#### 1.Windows 2.Mac

以下示範為 Windows作業系統

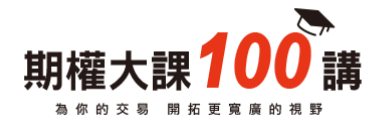

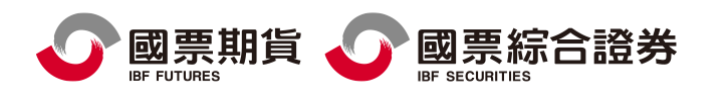

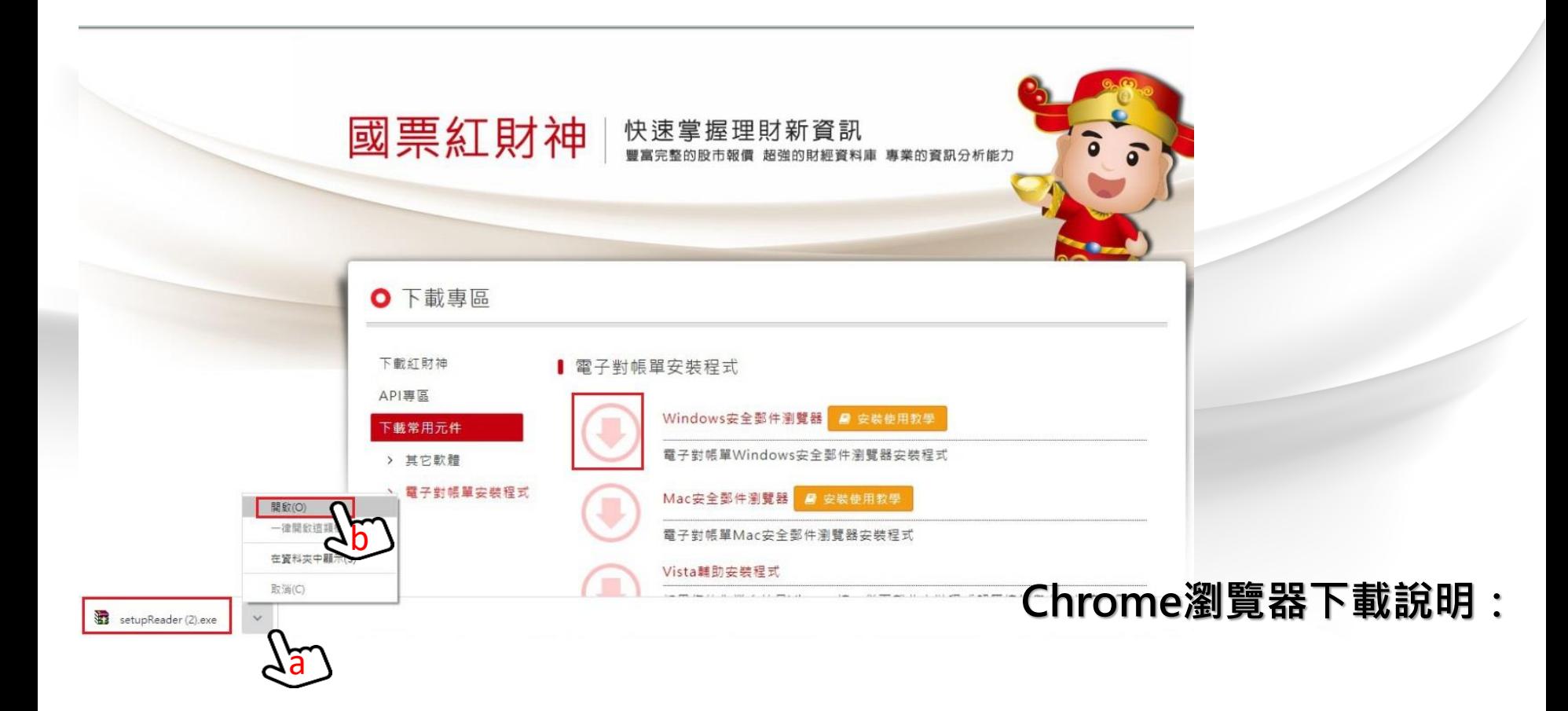

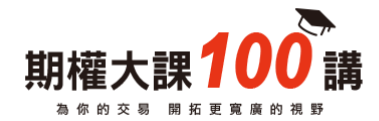

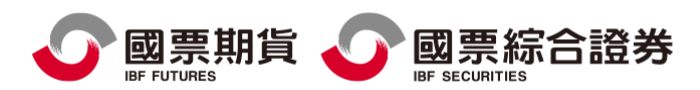

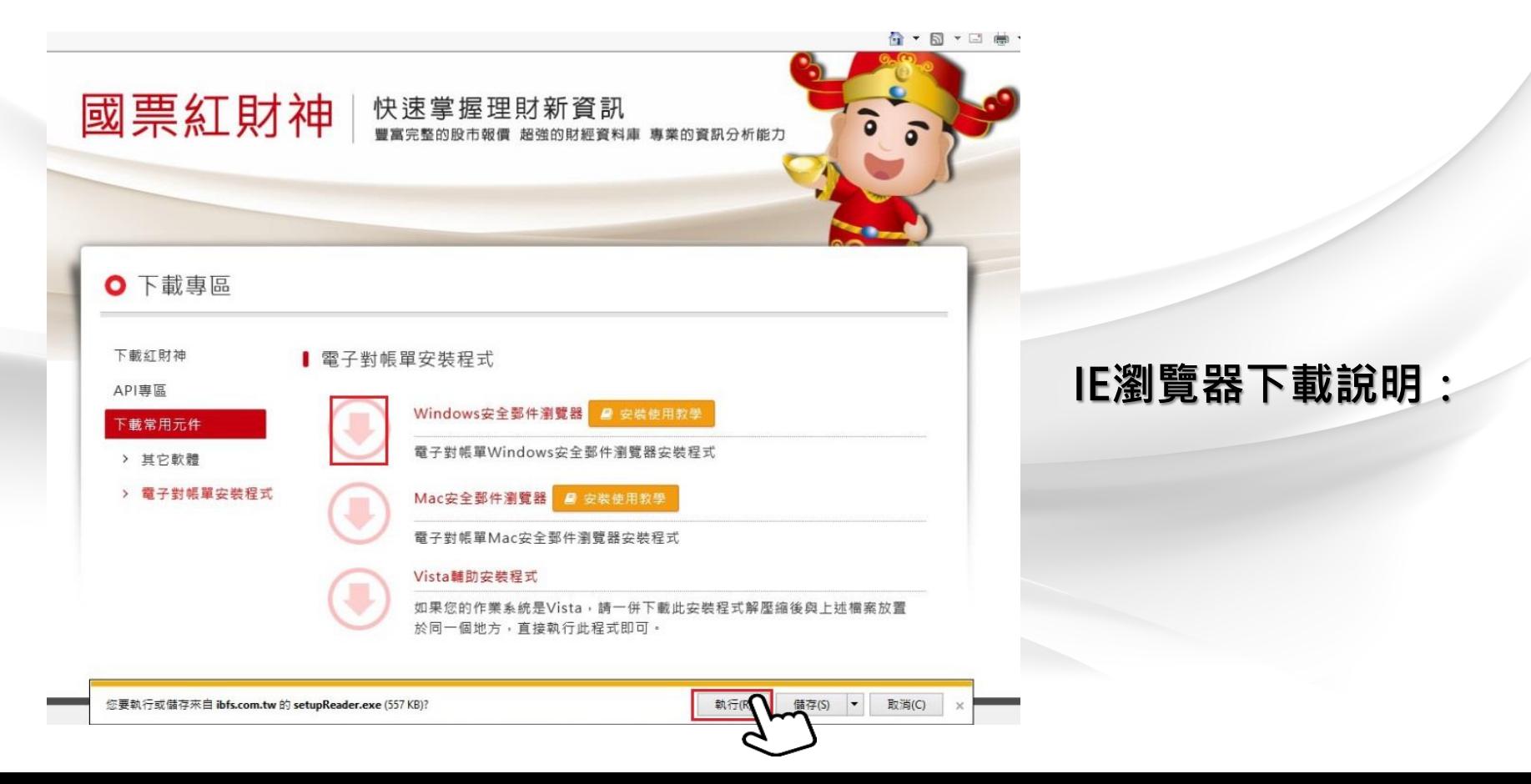

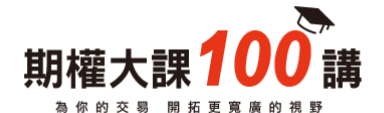

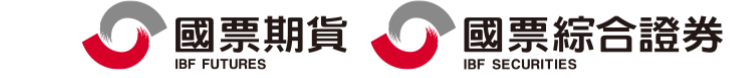

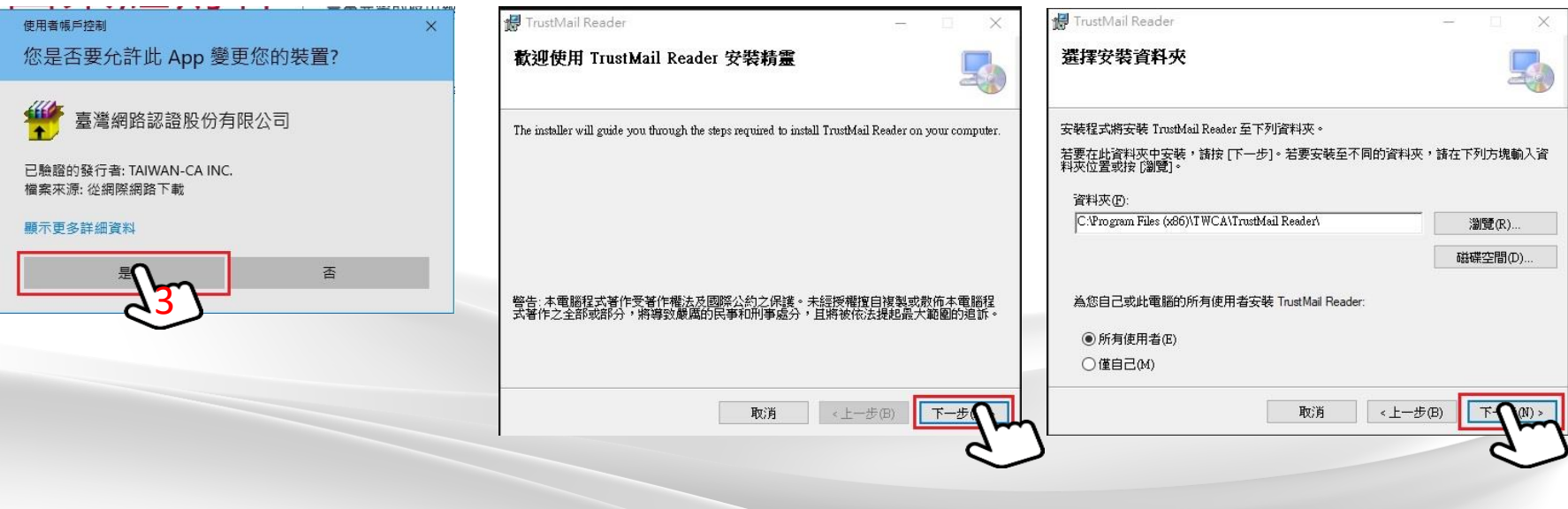

#### STEP3 點選→[是]→下一步→下一步

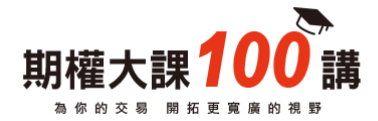

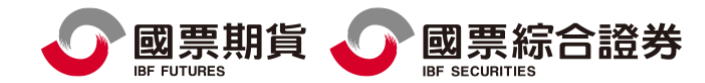

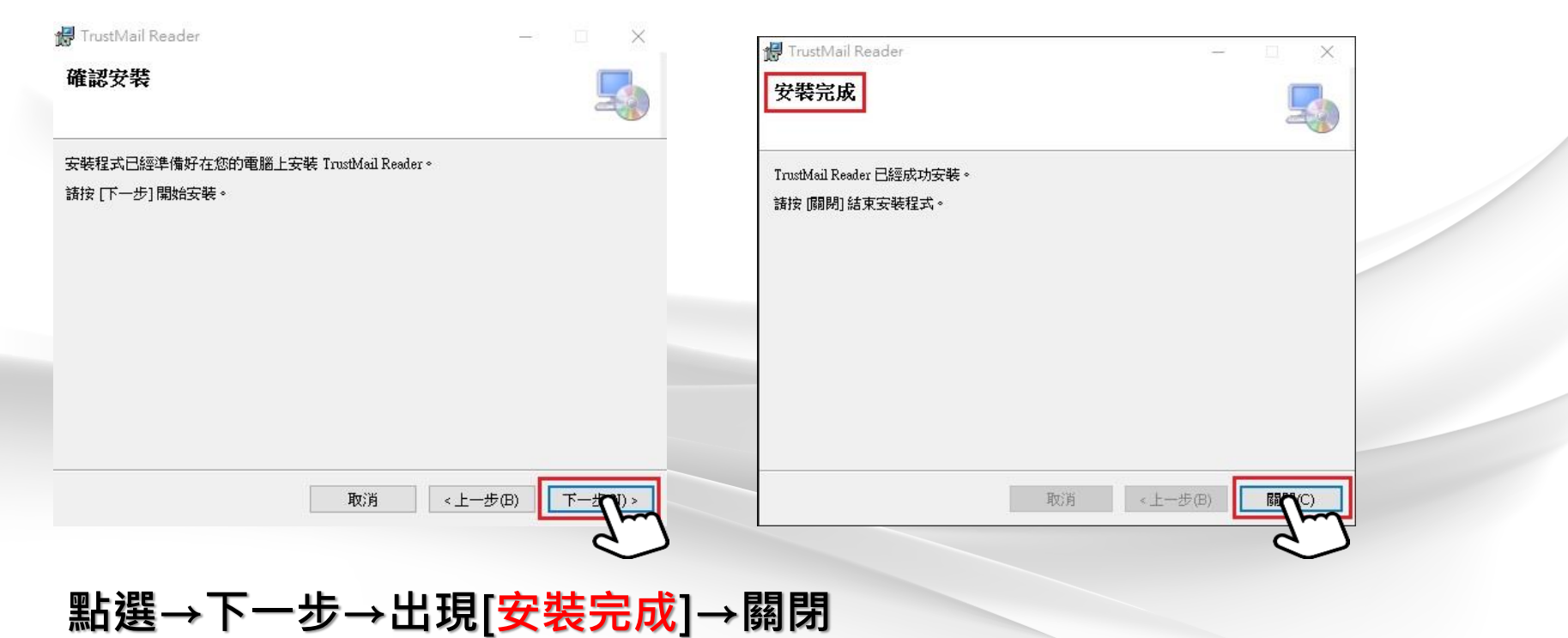

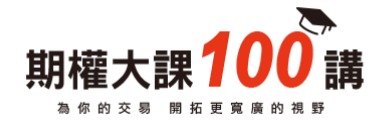

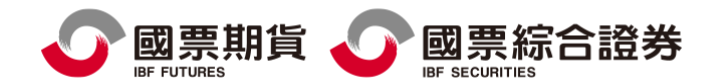

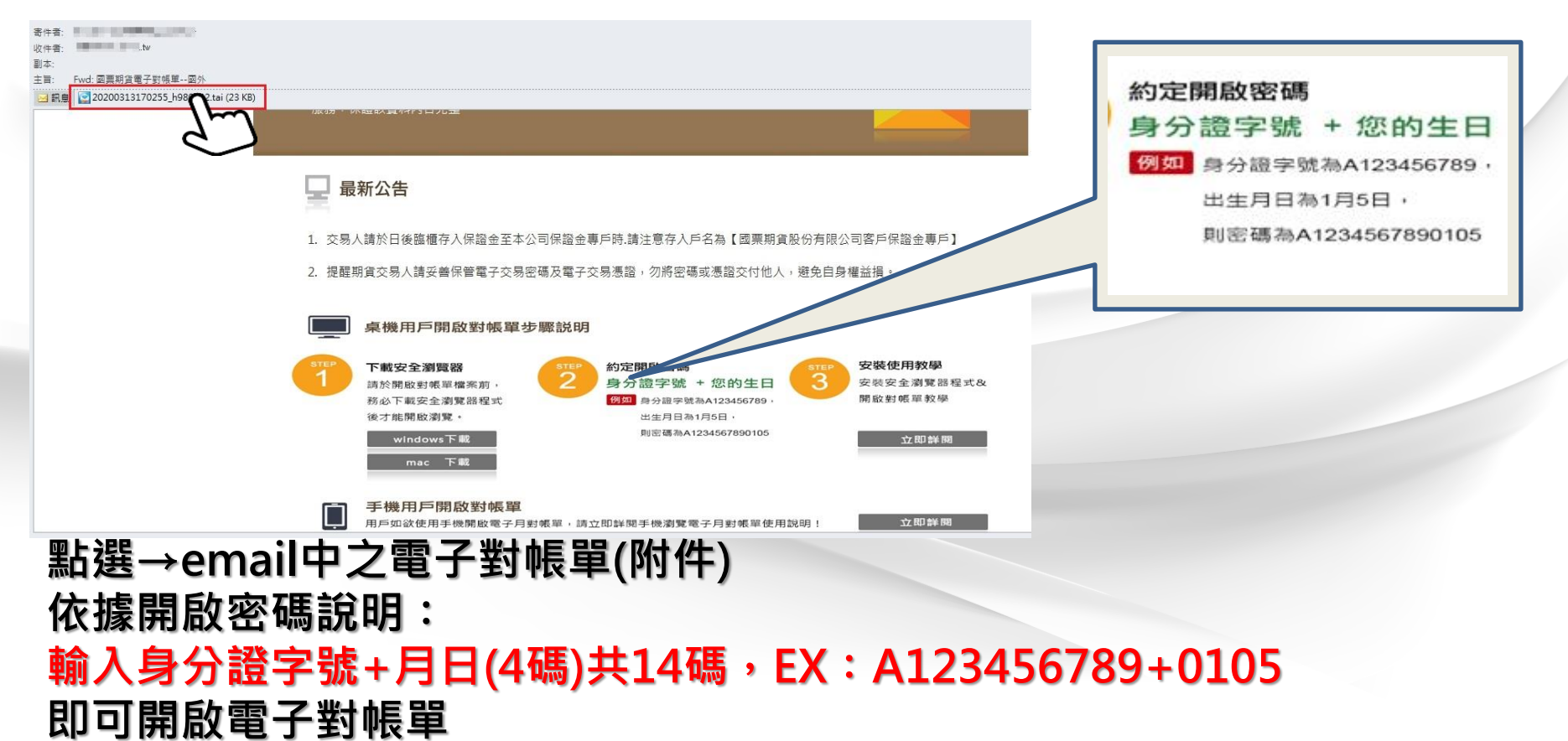

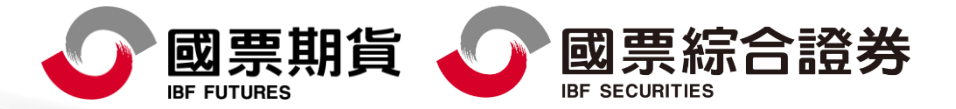

本報告純屬研究性質,僅供國票金控集團內部同仁及特定客戶參考,不保證其完整性及精準性,且不提供或嘗試遊說客戶作為 期貨與選擇權買賣之投資依據,報告中所有的意見與預估,係取自本公司相信為可靠之資料來源,且為特定日期所為之判斷, 有其時效性,爾後若有變更,本公司將不做預告或主動更新,投資人於決策時應審慎衡量本身風險,並就投資結果自行負責。 本內容中所提及之商品相關資訊僅供參考,請以交易所公告為準。以上報告內容之著作權屬國票期貨所有,非經本公司同意, 禁止任何形式之抄襲、引用或轉載。本公司不負任何法律責任。111年金管期總字第008號。

國票期貨股份有限公司 地址 : 105 台北市松山區南京東路五段188號15樓之1 電話 : (02)2786-3998 許<u>可證字號 : 111年金管期總字第008號</u> 國票綜合證券股份有限公司 地址:104 台北市中山區樂群三路128號5樓 雷話:(02)8502-1999 許可證字號:110年金管證總字第0071號 委任期貨商:國票期貨